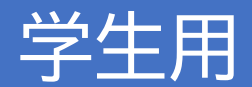

**2024年度導入**

# 教務システムポータル機能について

2024年4月2日版

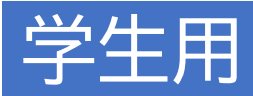

**・ログイン画面**

### 下記のアドレスからログインをしてください。

### https://cplan-web.off.geidai.ac.jp/portal/

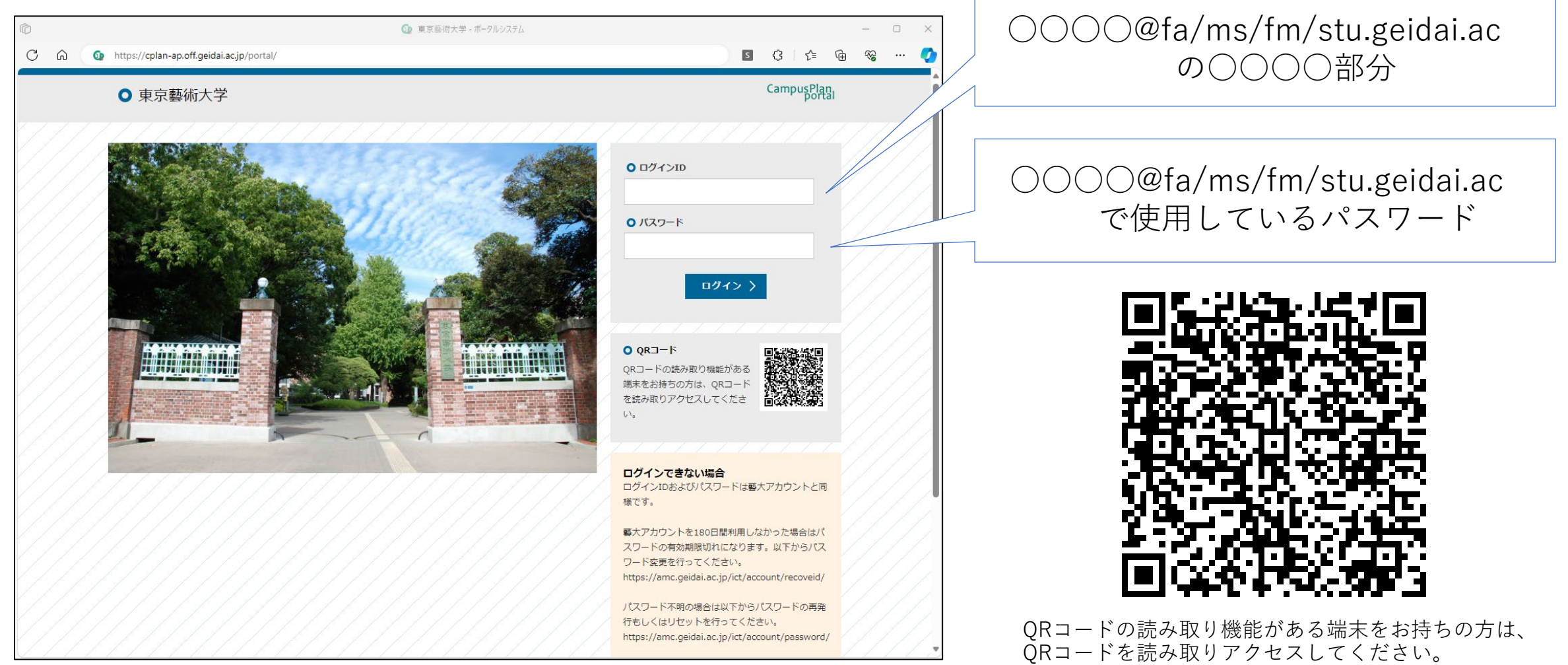

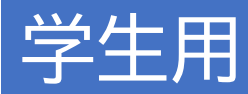

### **・ポータルサイトの機能について**

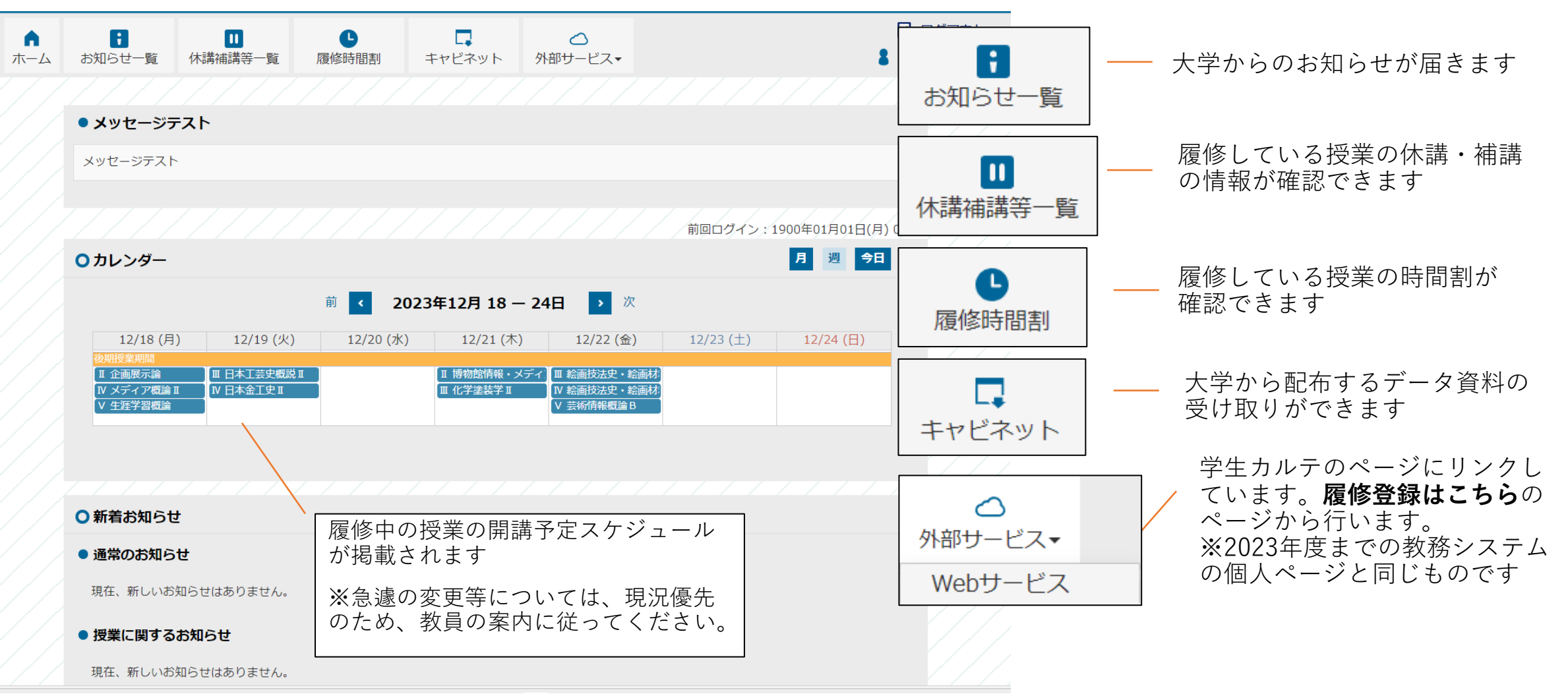

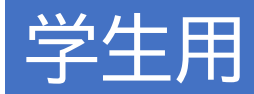

## **・ポータルサイトの機能について(お知らせ一覧)**

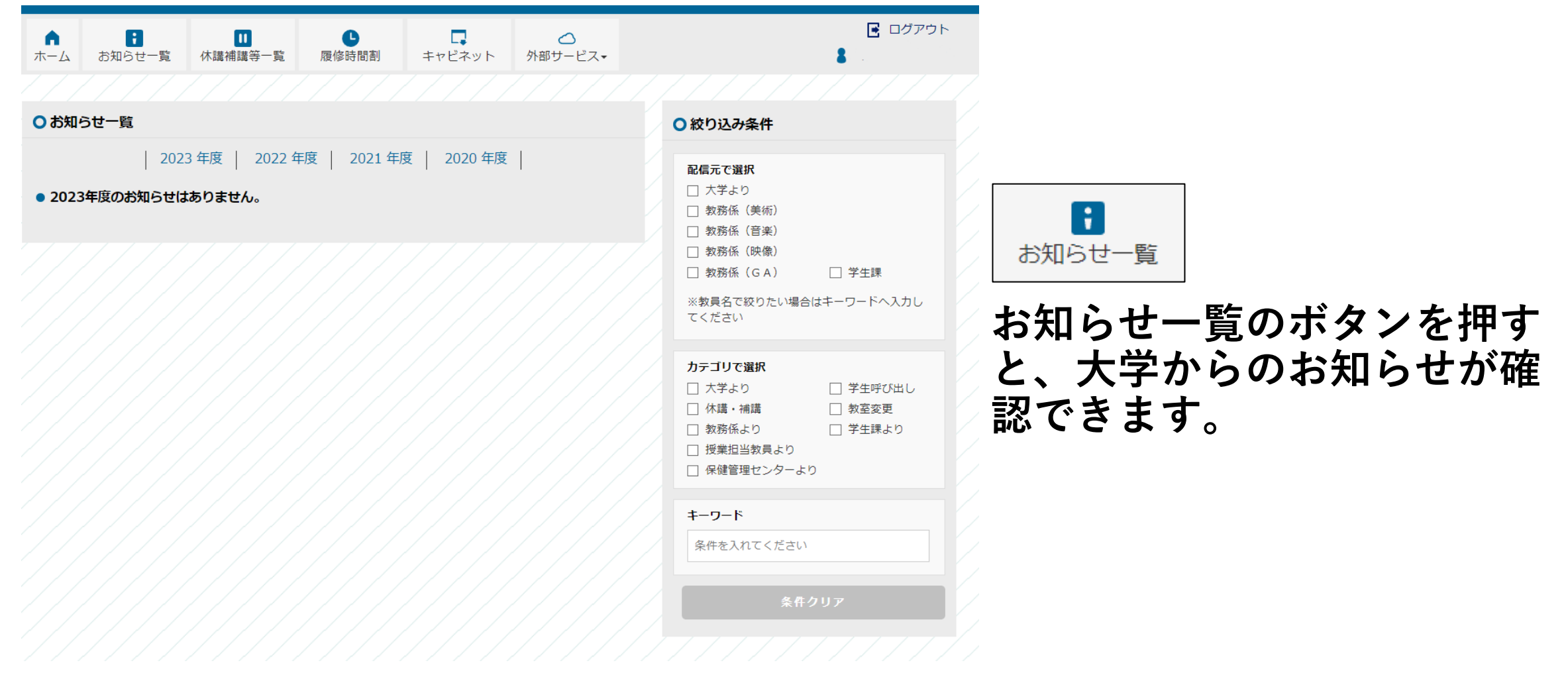

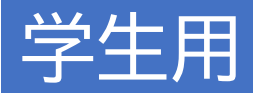

### **・ポータルサイトの機能について(休講・補講)**

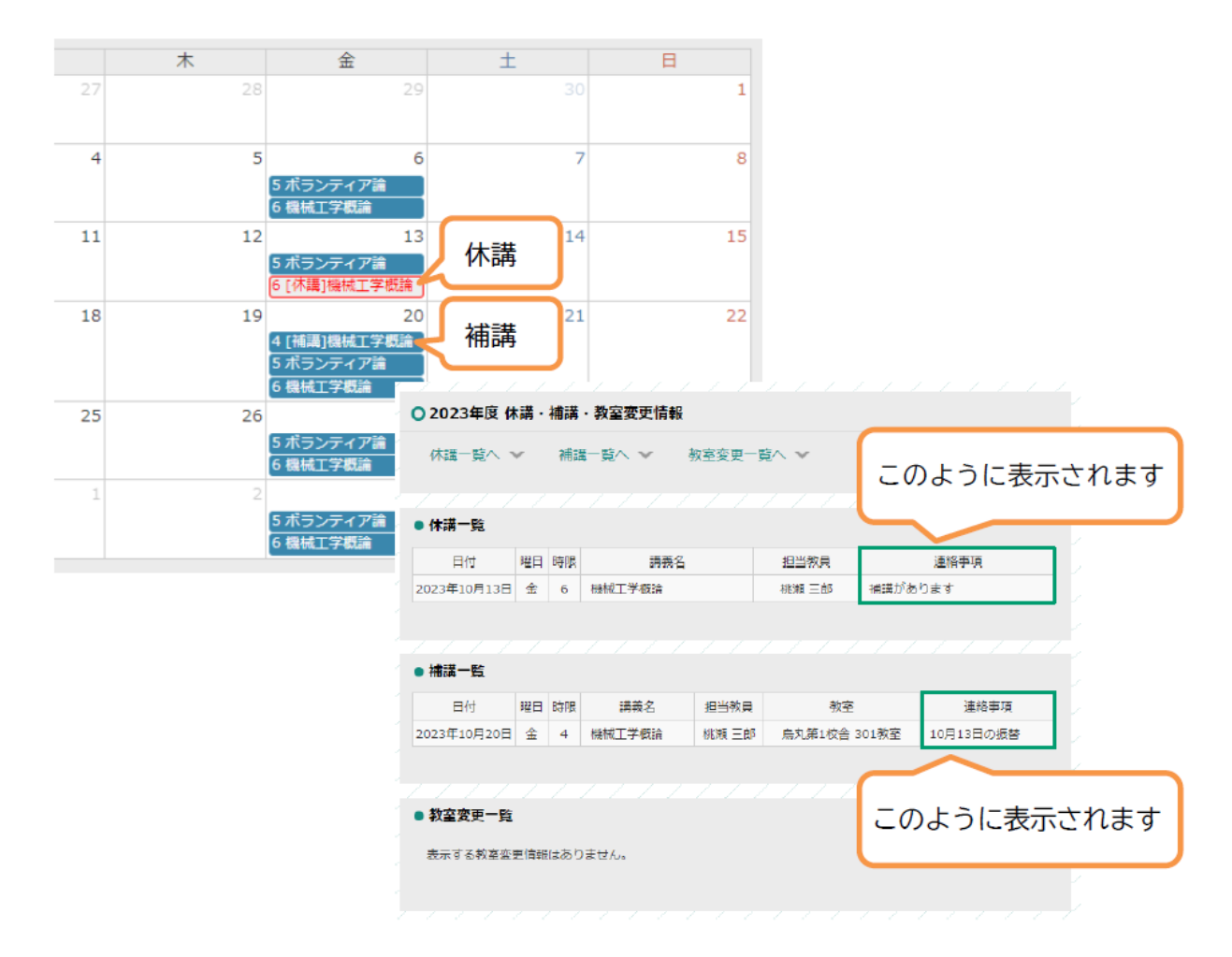

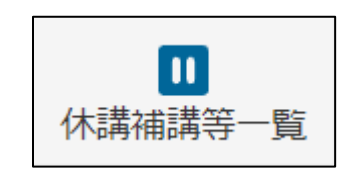

**休講のボタンを押すと、履修して いる授業の休講・補講情報が表示 されます。**

**ポータルのメインページにもお知 らせが表示されます。**

**※急遽の変更等については、ポータルに反 映されない場合があります。現況優先のた め、教員が案内する情報に従ってください。**

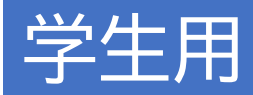

### **・ポータルサイトの機能について(履修時間割)**

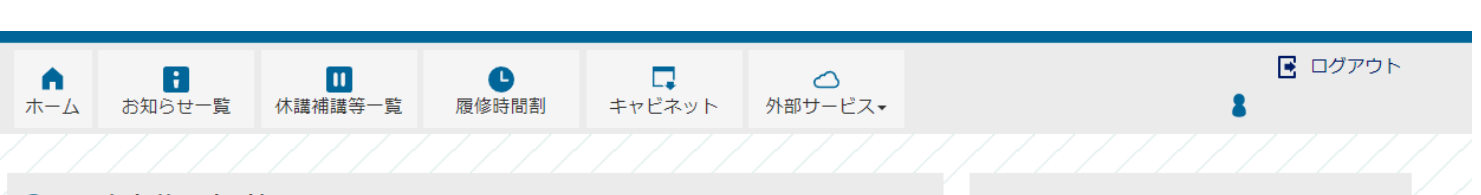

#### **○ 2023年度 前期 時間割**

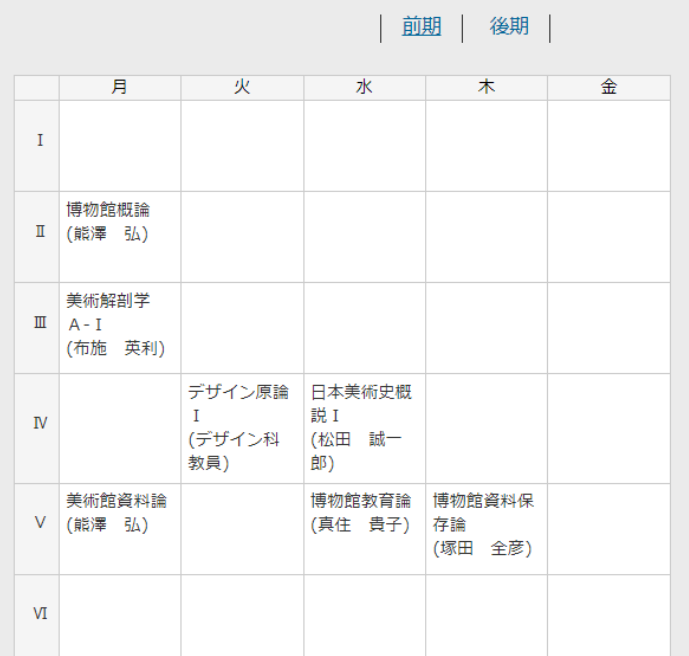

#### ○ 前期 集中講義

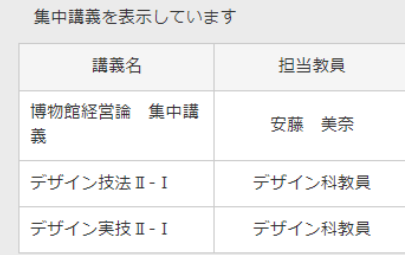

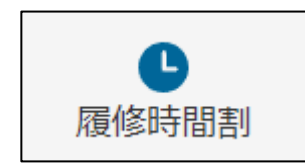

### **履修時間割のボタンを押すと、自身の 時間割を確認することができます。 実技の履修科目は集中講義の欄に表示 されます。**

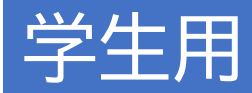

### **・ポータルサイトの機能について(キャビネット)**

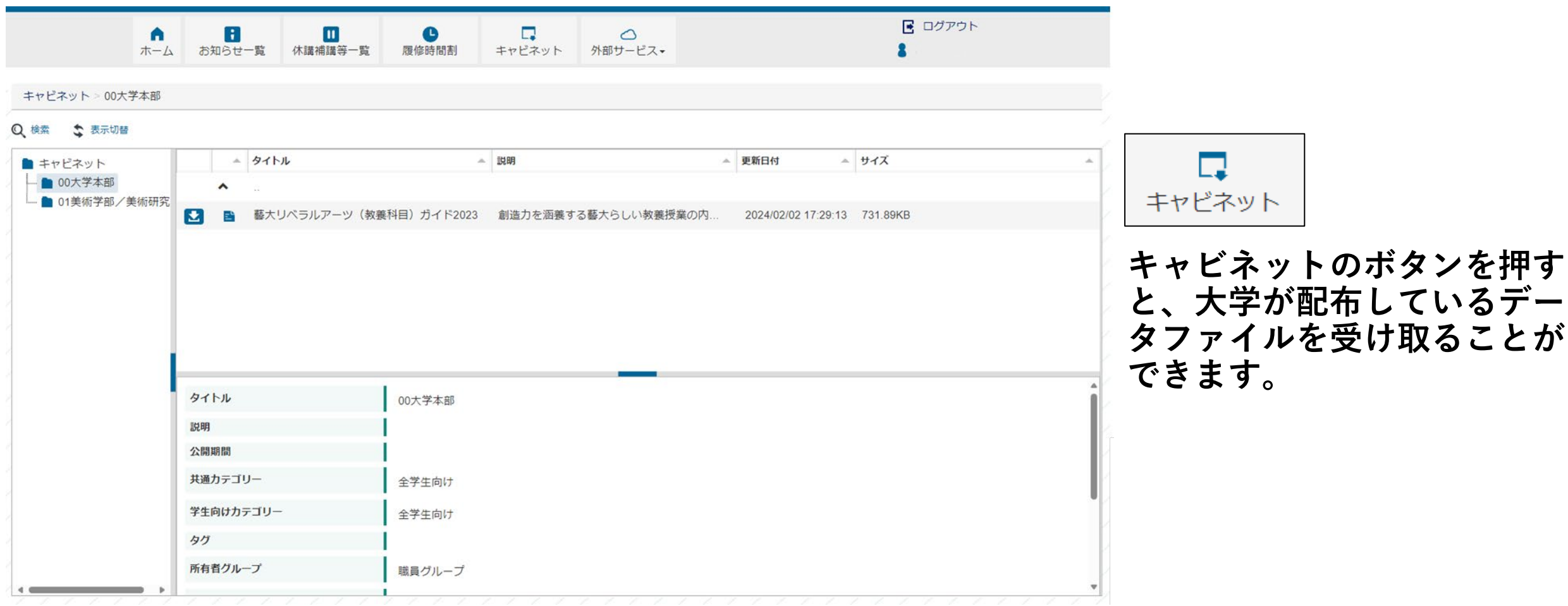

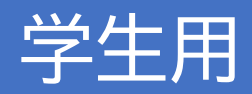

# **・ポータルサイトの機能について(外部サービスからのリンク)**

東京藝術大学教務システムCampusPlan (曇)

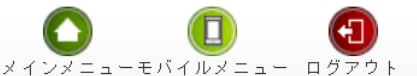

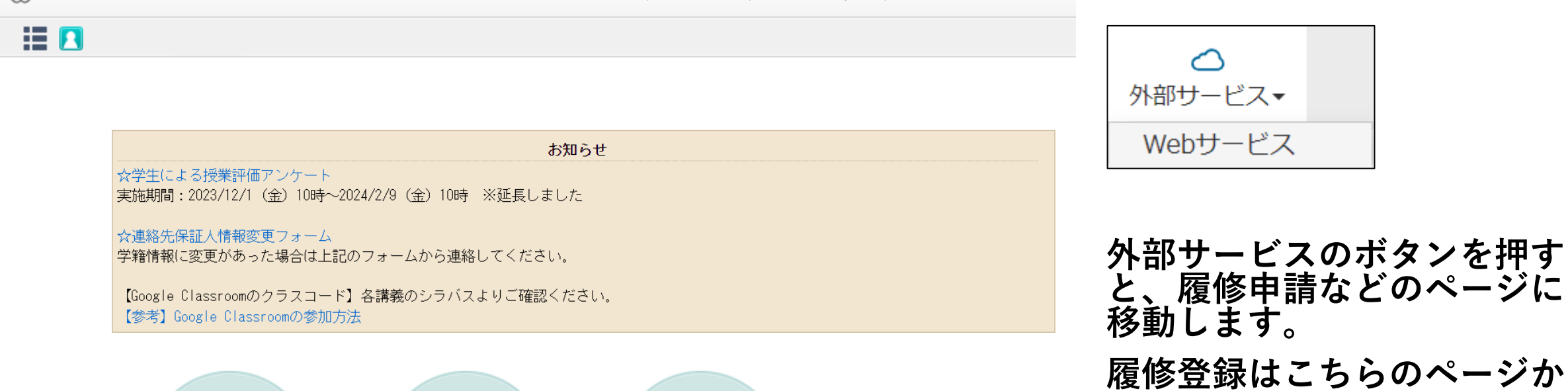

**ら行ってください。**

**きます。**

**学生カルテから、取得した単 位の成績を確認することがで**

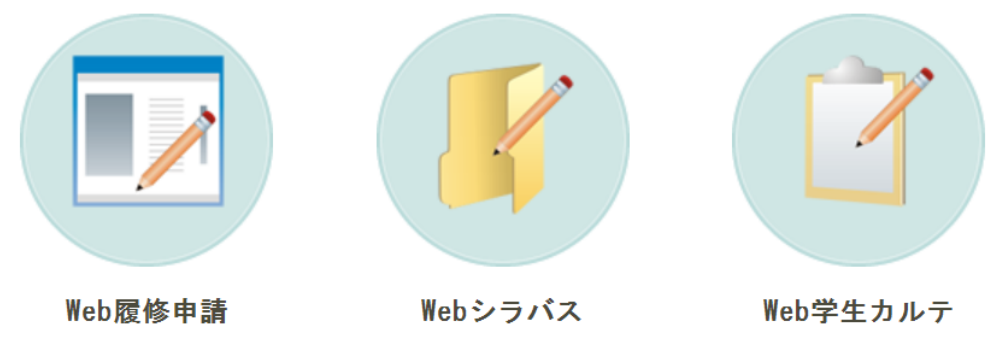

**・ポータルサイトの機能について(これまでとの変更点)**

**①教務システムへのログイン画面が変更になりました** https://cplan-web.off.geidai.ac.jp/portal/

**②休講・補講の確認はポータルサイトから行ってください**

**③学生カルテ・成績・履修登録のページにはポータルサイトの 「外部サービス」のアイコンから移動可能です。**

**④学生カルテ・成績・履修登録の機能自体は変更ありません**

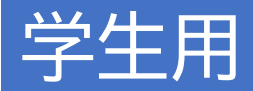

**・よくある質問**

**①ログインはPC・スマホのどちらから行いますか? →PC・スマホのどちらからでも可能です。 スマホの場合はWebブラウザからアクセスしてください。 (アプリケーションはありません)**

**②Google Classroomのページにリンクしていますか?**

**→ポータルメインメニューの「指定リンク」から Google Classroomのメインページへ移動してください。 (カレンダーの講義情報等とはリンクしていません)**

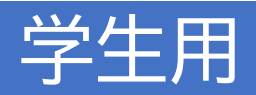

**・問い合わせ**

### **総合案内**

**学生課学務係 050-5525-2076**

**gakumukakari@ml.geidai.ac.jp**

# **履修、成績、シラバス、学生カルテに関すること 美術学部教務係 050-5525-2122 音楽学部教務係 ご質問は音楽学部教務係窓口へお願いします。 映像研究科教務係 050-5525-2675 国際芸術創造研究科教務係 050-5525-2754**